## **Windows 8** 系統內建【郵件】收發信件信箱設定詳細圖示說明

由於Windows8系統本身並無支援POP3收信,若要在Windows8 使用POP3收信,請另外安裝Office Outlook 或者 Thunderbird 做設定。

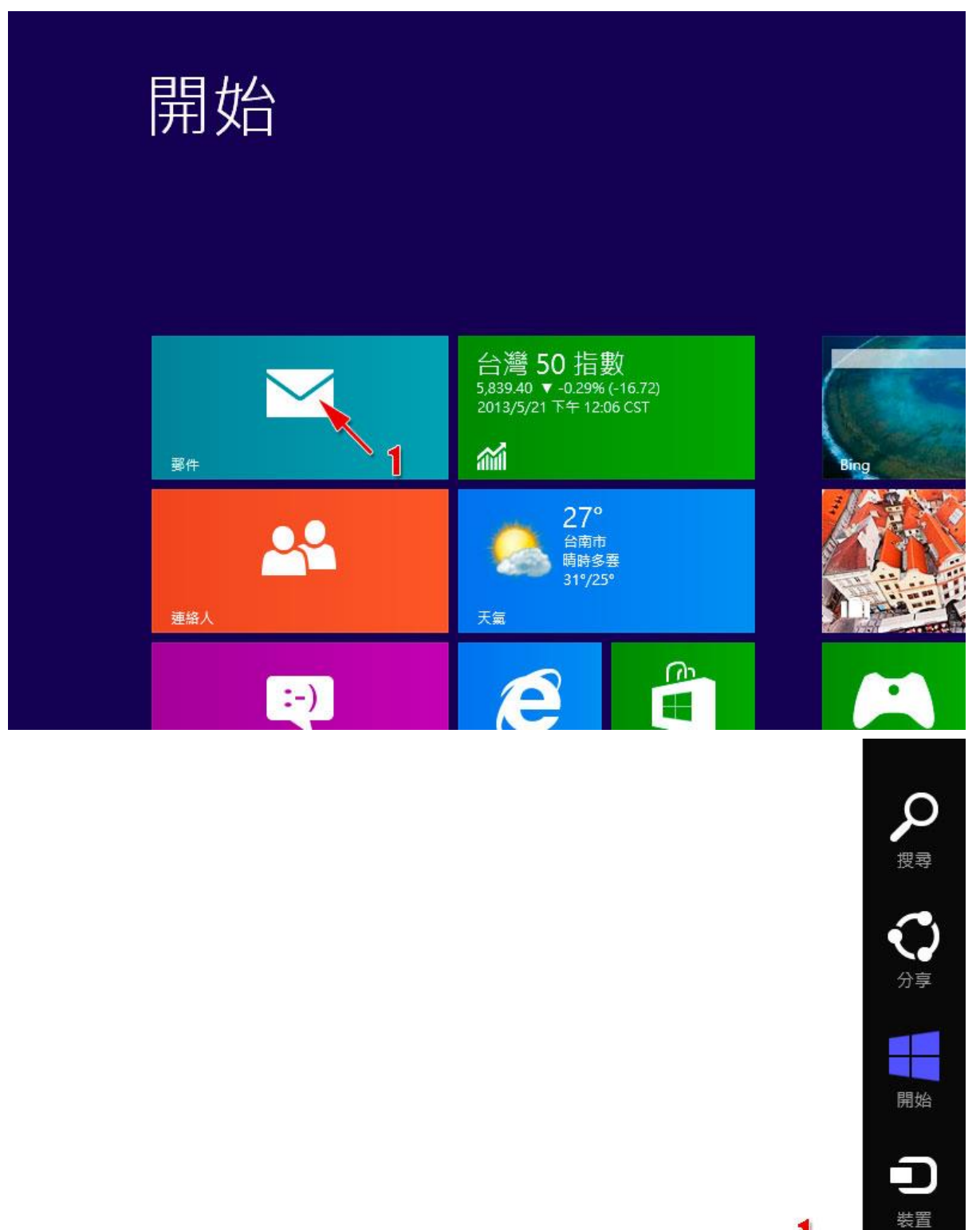

設定

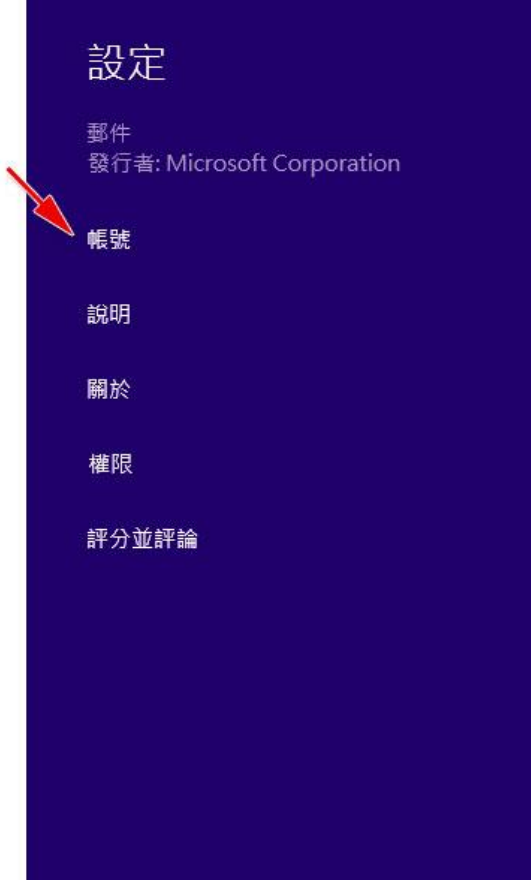

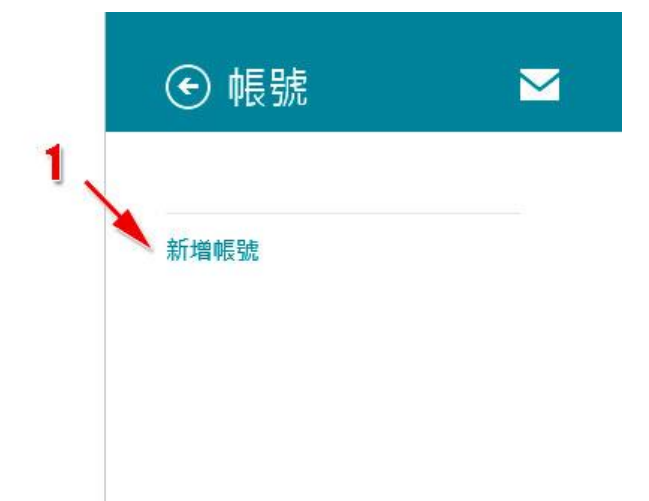

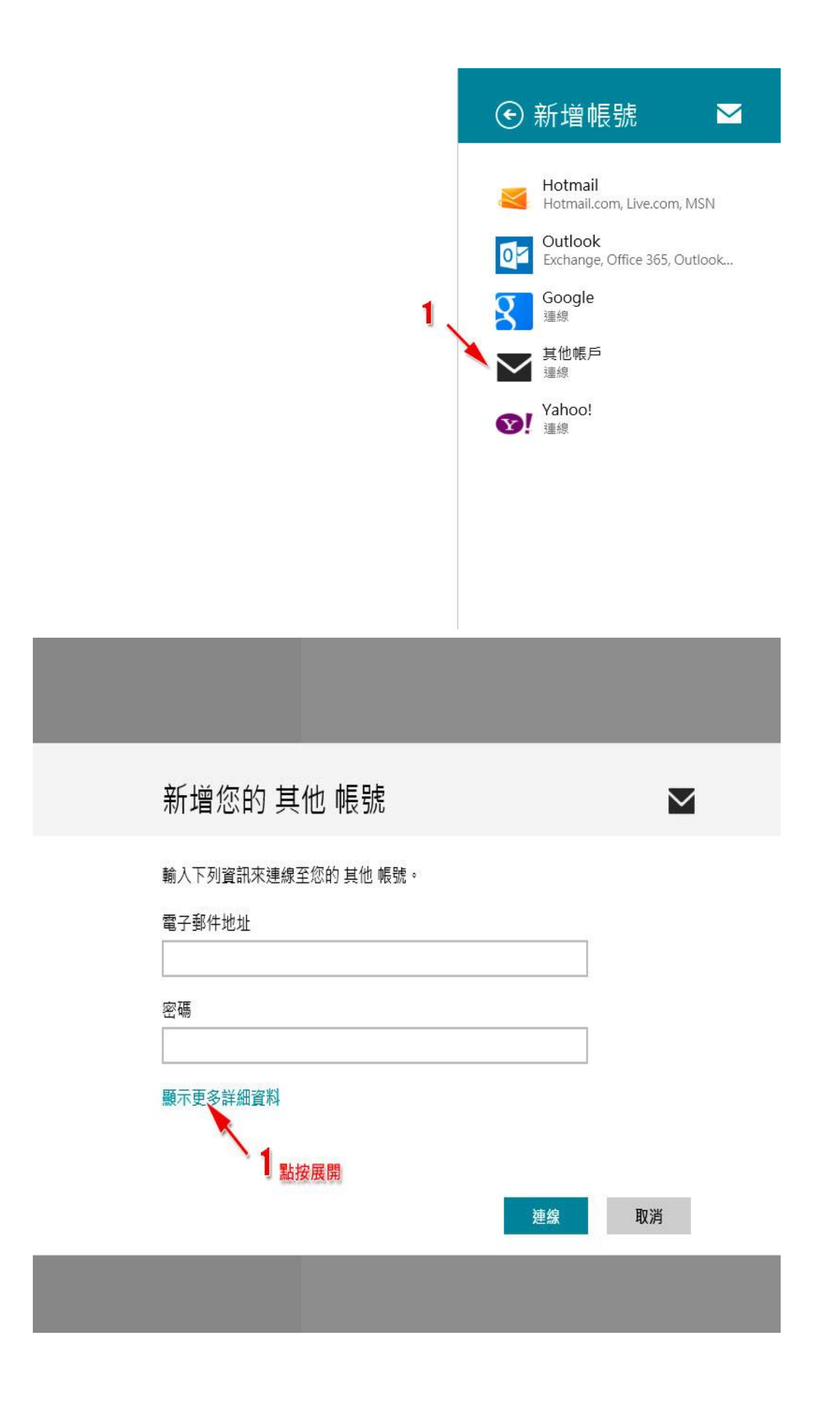

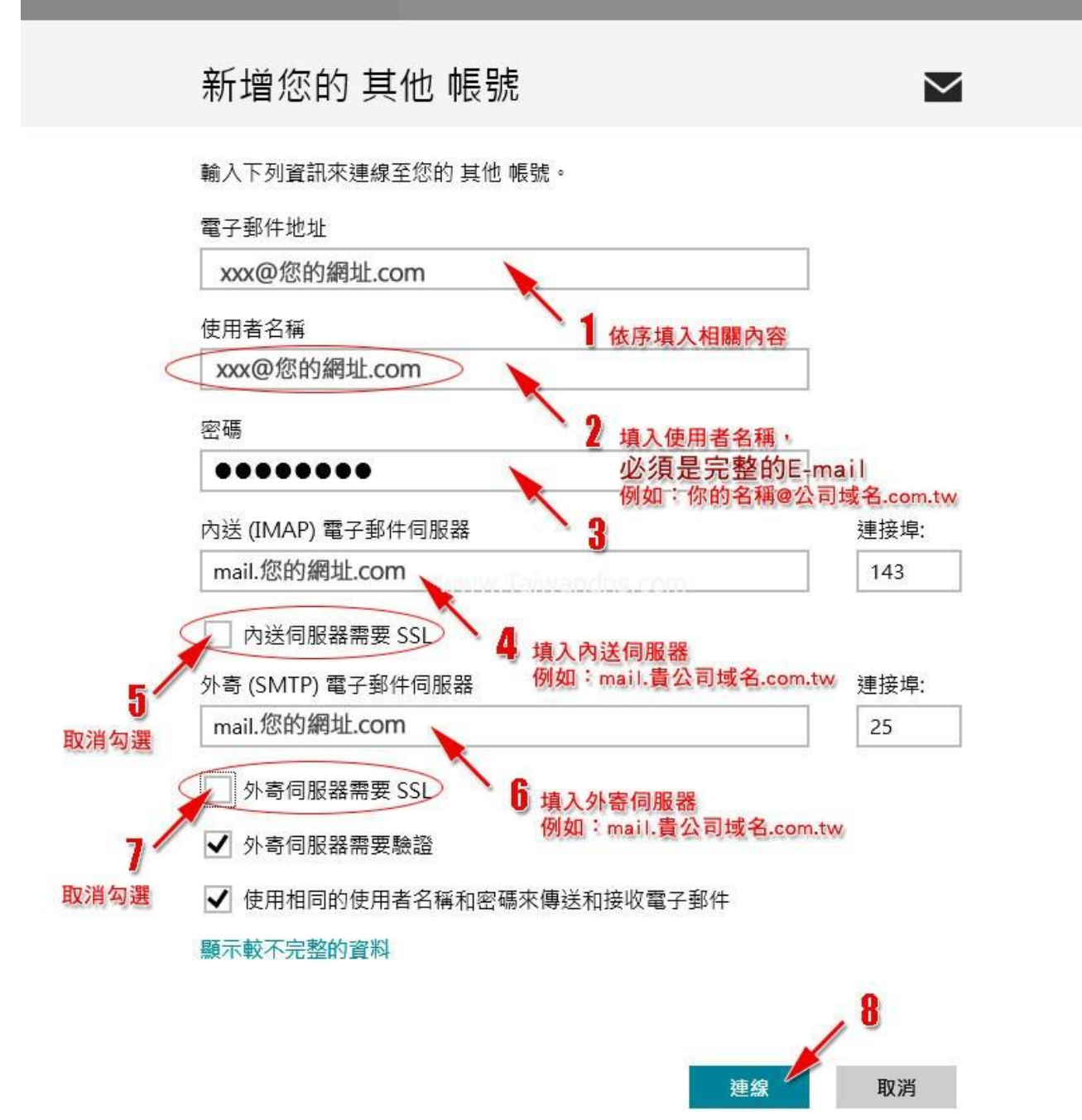

## 信箱同時有支援 SSL/TLS 加密與不加密連線方式,選擇信箱連線是否使用 SSL 設定如下:

## 不使用 SSL/TLS 加密連線設定帳號伺服器方式

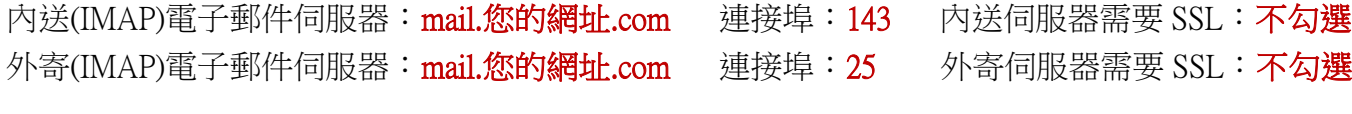

## 使用 SSL/TLS 加密連線設定帳號伺服器方式

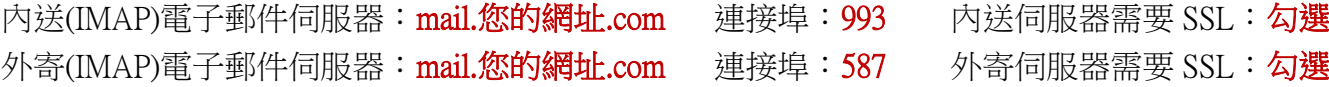

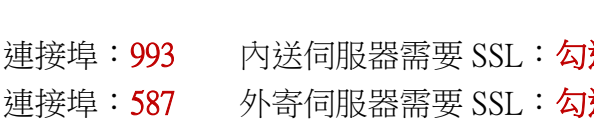

由於Windows8系統本身並無支援POP3收信,若要在Windows8 使用POP3收信,請另外安裝Office Outlook 或者 Thunderbird 做設定。